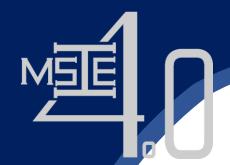

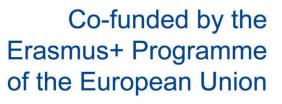

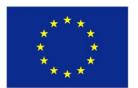

## Optimization and Its Applications in Industry 4 Era

Prof. Kanchana Sethanan, Ph.D.

Faculty of Engineering Khon Kaen University

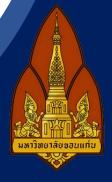

Curriculum Development

of Master's Degree Program in

Industrial Engineering for Thailand Sustainable Smart Industry

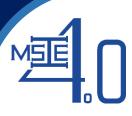

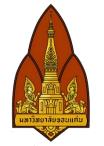

### Download the application with android system

(Google drive: ice-tran-mobile-0.0.2.zip)

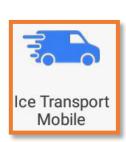

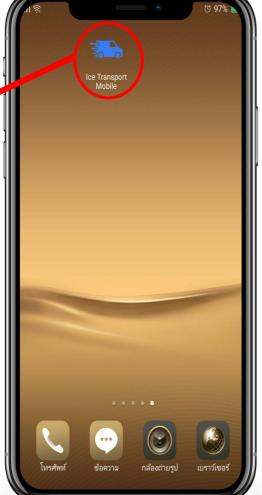

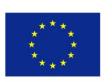

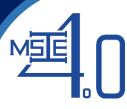

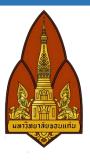

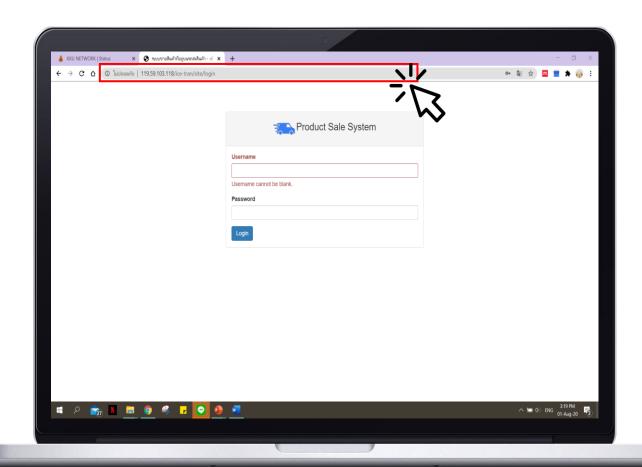

#### Go to Link

"http://119.59.103.118/ice-tran"

### and login

Username: admin

Password: 123456

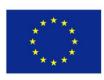

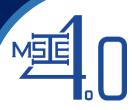

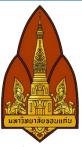

Before making use of the demonstrated software, users
 must fill all required vehicle data in the software :

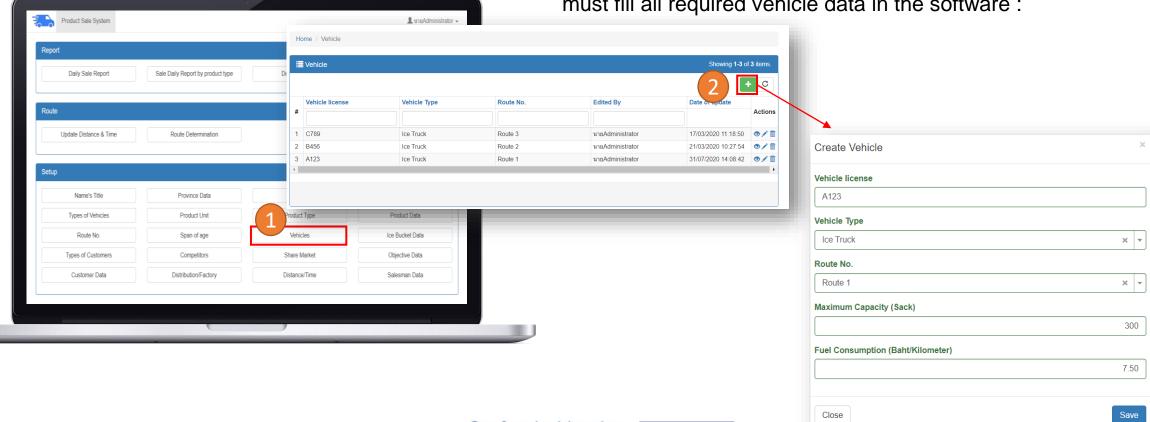

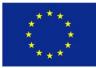

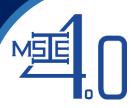

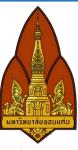

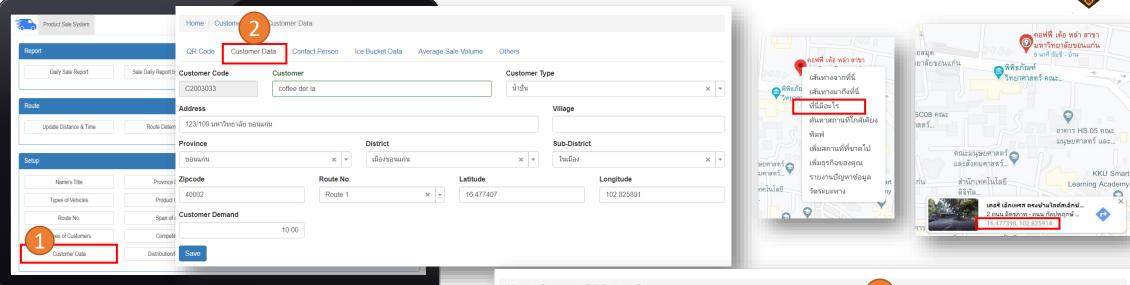

- Customer data which included the following :
  - a. Customer's name
  - b. Rout number
  - c. Latitude
  - d. Longitude
  - e. Earliest time to receive goods
  - f. Latest time to receive goods

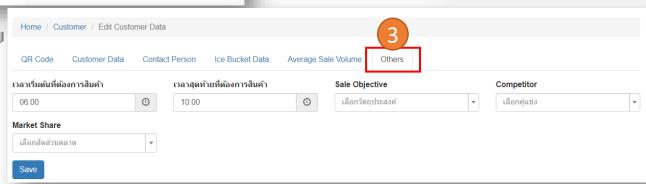

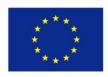

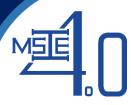

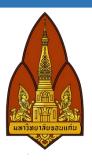

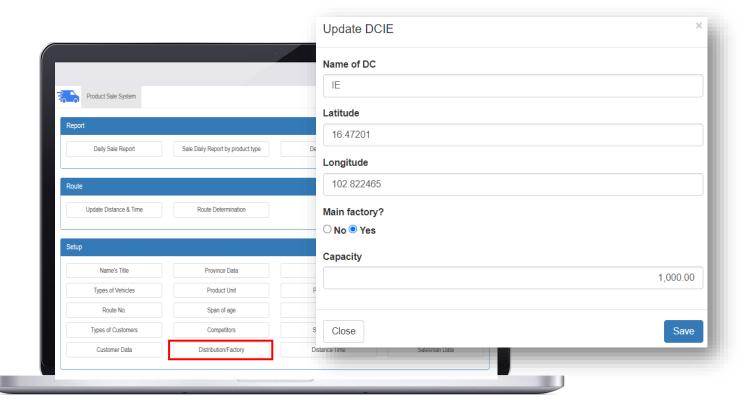

- Distribution center data which are factory and DCs.
- In case there is no DC, please fill the factory as the main distribution unit.

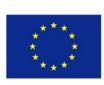

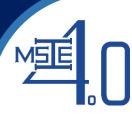

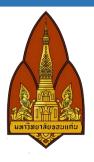

- Distance and time used from point to point (i.e., between DCs, between DC and customer, and from customer to customer)
  - a. Input directly through the menu of "Distance/Time data"

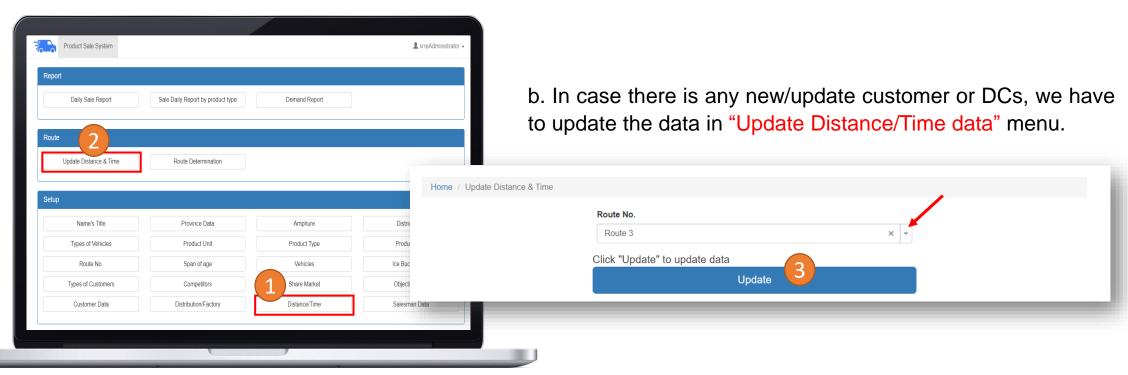

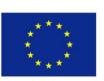

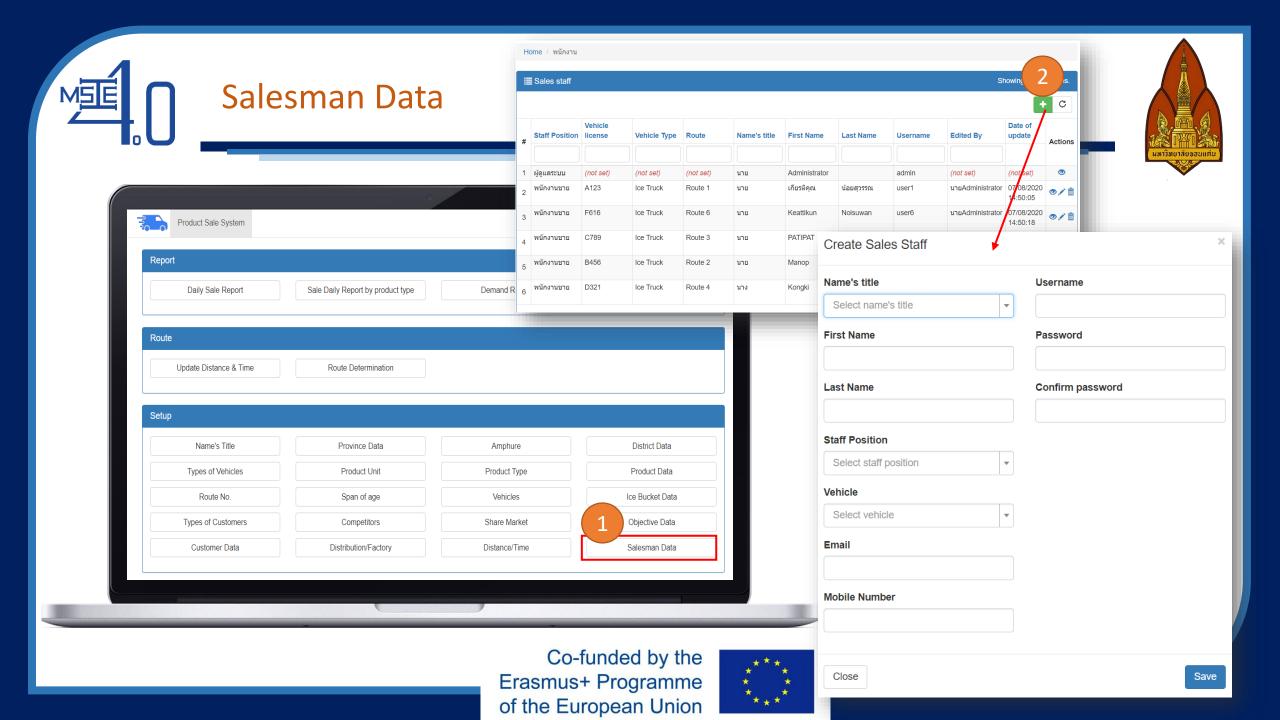

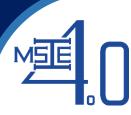

Report

Daily Sale Report

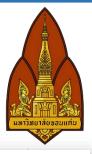

Demand data. We can input this data through 2 ways:

Demand Report

a. Via the menu "Demand report".

Sale Daily Report by product type

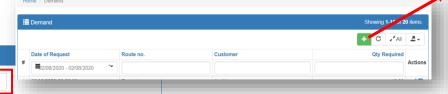

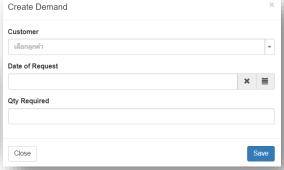

b. Via the mobile application.

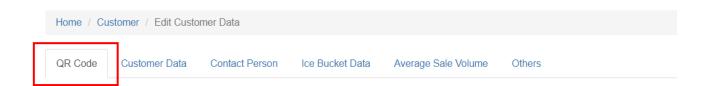

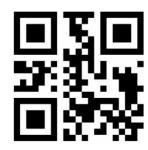

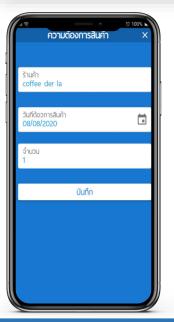

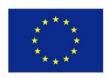

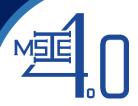

#### To determine the route:

- Select "Route No."
- Select "Date to send product"
- Click "Calculate"

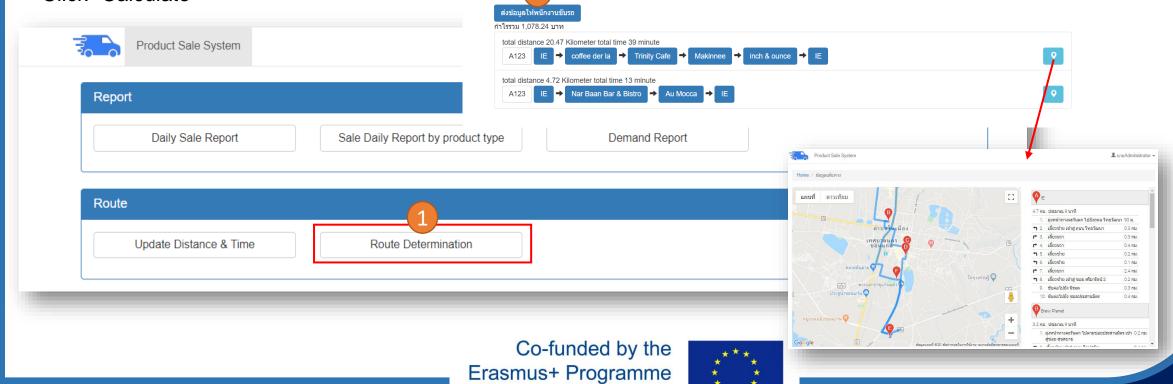

of the European Union

Product Sale System

Date to send produ

Iteration

Click "Calculate" to determine route

import the results to this program

02/08/2020

20

Start time to send

product

100

Calculate

Click "Export" to export data to calculate by other softwares' algorithms and click "Import" to

×

Max travel time for each route (min)

Max of consecutive iterations not producing an

เลือกไฟล์ ไม่ได้เลือกไฟล์ใด

improving solution

Home / Route Determination

Route 1

No. of particles

\_ นายAdministrator 

▼

No. of DC

3.00

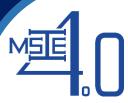

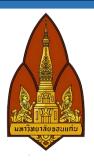

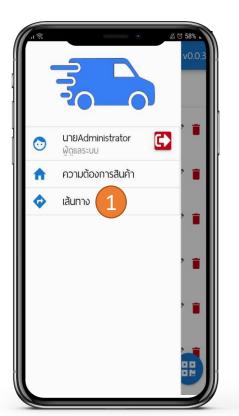

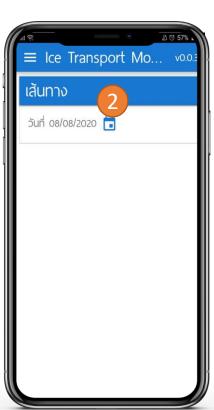

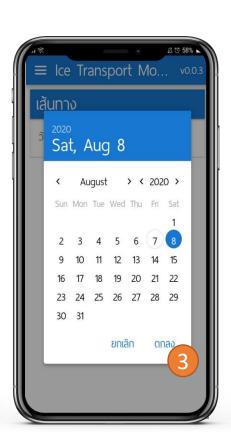

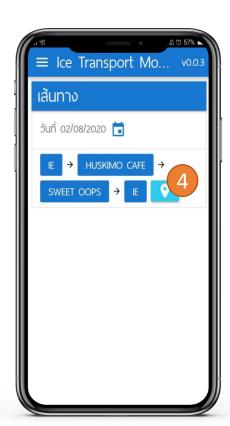

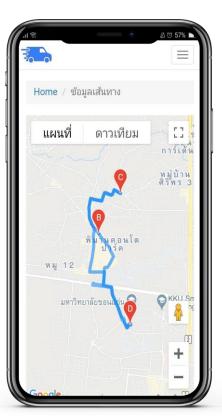

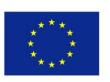

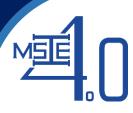

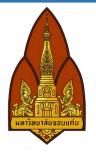

| A  | Α        | В         | С        | D           | E        | F        | G        | Н        |
|----|----------|-----------|----------|-------------|----------|----------|----------|----------|
| 1  | #        | le        | C2008006 | C2008007    | C2008008 | C2008009 | C2008010 | C2008011 |
| 2  | IE       | 0         | 3.9      | 4.69        | 7.32     | 7.71     | 9.04     | 14.32    |
| 3  | C2008006 | 4.25      | 0        | 1.9         | 3.34     | 3.73     | 5.03     | 10.31    |
| 4  | C2008007 | 4.59      | 0.88     | 0           | 3.23     | 3.62     | 5.33     | 9.84     |
| 5  | C2008008 | 7.59      | 4.04     | 2.73        | 0        | 0.39     | 2.18     | 7.02     |
| 6  | C2008009 | 7.98      | 4.43     | 3.12        | 0.39     | 0        | 1.79     | 6.63     |
| 7  | C2008010 | 9         | 5.49     | 4.19        | 2.2      | 1.8      | 0        | 5.28     |
| 8  | C2008011 | 13.87     | 10.32    | 9.7         | 6.14     | 5.75     | 4.39     | (        |
| 9  |          |           |          |             |          |          |          |          |
| 10 |          |           |          |             |          |          |          |          |
| 11 |          |           |          |             |          |          |          |          |
| 12 |          |           |          |             |          |          |          |          |
| 13 |          |           |          |             |          |          |          |          |
| 14 |          |           |          |             |          |          |          |          |
| 4  | Con      | RaLong Ve | Customer | DIST TRATIM | 1E (+)   |          |          | 1 4      |

For user who develop their own algorithm, all data can be exported using "Export" menu. The data will be exported as Excel file shown in the Figure.

The software can also display the route obtained from user's algorithm by importing the route (in Excel format) using "Browse files" menu. Route must be written in a specific format of "Name of DC: Customer code 1: Customer code 2: ...: Name of DC"

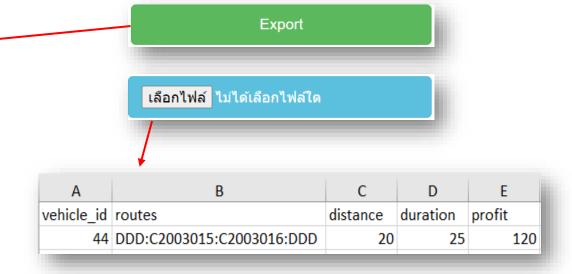

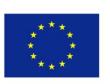

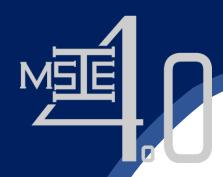

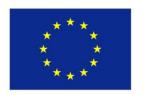

# Thank You

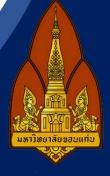

**Curriculum Development** 

of Master's Degree Program in

Industrial Engineering for Thailand Sustainable Smart Industry